Министерство образования Московской области Филиал государственного бюджетного профессионального образовательного учреждения Московской области «Авиационный техникум имени В.А. Казакова»

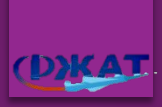

#### Курсовой проект

по дисциплине: Организация, принципы построения и функционирования компьютерных сетей

#### на тему:

Установка и настройка веб-сервера Apache2 на ОС Ubuntu server

> Выполнил: студент IV курса группа ЭВМ-125, специальности 09.02.06 «Сетевое и системное администрирование» **Хохлов Михаил Георгиевич** Консультант: Аврамчиков Святослав Олегович

г. Раменское, 2023г.

### **Цель:**

2/16

• рассмотреть аспекты веб-сервер Apache2 и Ubuntu server

## **Задачи:**

- Apache2 и его роль в современном Интернете
- Что такое веб-сервер
- Как работает веб-сервер
- Установку веб-сервера Apache2
- Настройка Apache2

## **Актуальность**

Apache2 на ОС Ubuntu Server до сих пор является одним из наиболее популярных и широко используемых комбинаций веб-сервера и операционной системы для хостинга веб-сайтов и приложений. Эта комбинация открыта для разработки и настройки, обладает высокой производительностью, надежностью и безопасностью. Благодаря своей популярности, Apache2 на ОС Ubuntu Server поддерживается множеством сообществ и экспертов, что позволяет пользователям легко находить информацию и решения для различных задач.

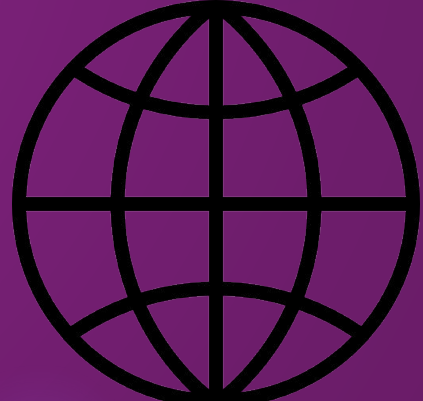

# Apache2 и его роль в современном Интернете

Apache2 - это один из наиболее распространенных веб-серверов в мире, который используется для хостинга веб-сайтов и приложений в Интернете. Он является открытым программным обеспечением и доступен бесплатно для использования и изменения. Apache2 был разработан с учетом высокой производительности, надежности и безопасности, что делает его идеальным выбором для хостинга сайтов и приложений любого масштаба. В современном Интернете Apache2 используется многими крупными веб-сайтами и компаниями, такими как Google, Facebook, Yahoo и многими другими.

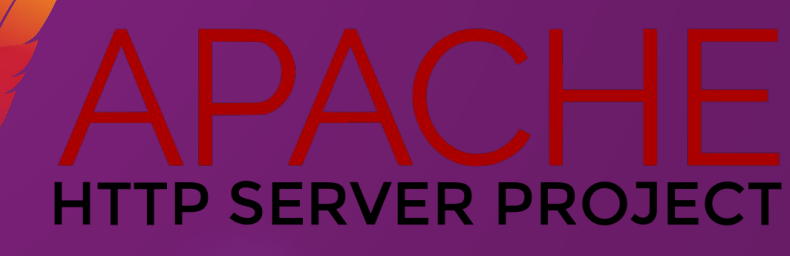

4/16

## Что такое Веб-сервер?

Веб-сервер - это программа или компьютер, который хранит веб-страницы и другие ресурсы и предоставляет их по запросу пользователя через Интернет. Веб-серверы используются для размещения веб-сайтов, приложений, веб-служб и других онлайн-ресурсов. Они играют важную роль в современном Интернете и позволяют пользователям получать доступ к информации и ресурсам из любой точки мира в любое время. 5/16

### Как работает веб-сервер?

Веб-сервер работает путем прослушивания запросов от веб-браузеров и обработки этих запросов для предоставления соответствующей информации. Когда пользователь вводит веб-адрес в браузере, браузер отправляет запрос на этот адрес на соответствующий веб-сервер. Веб-сервер принимает запрос, находит соответствующий ресурс, генерирует HTML-страницу или другой ресурс и отправляет его обратно в браузер. Браузер затем отображает этот ресурс на экране пользовательского устройства.

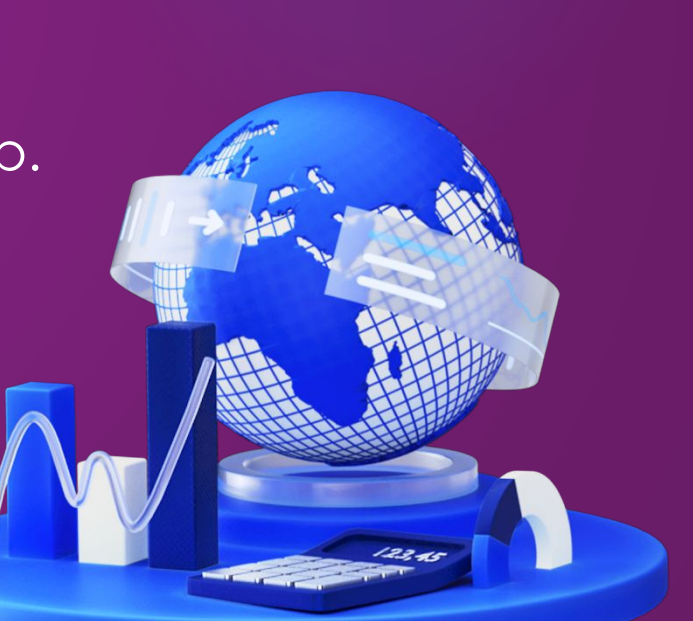

## Установка Apache2 7/16

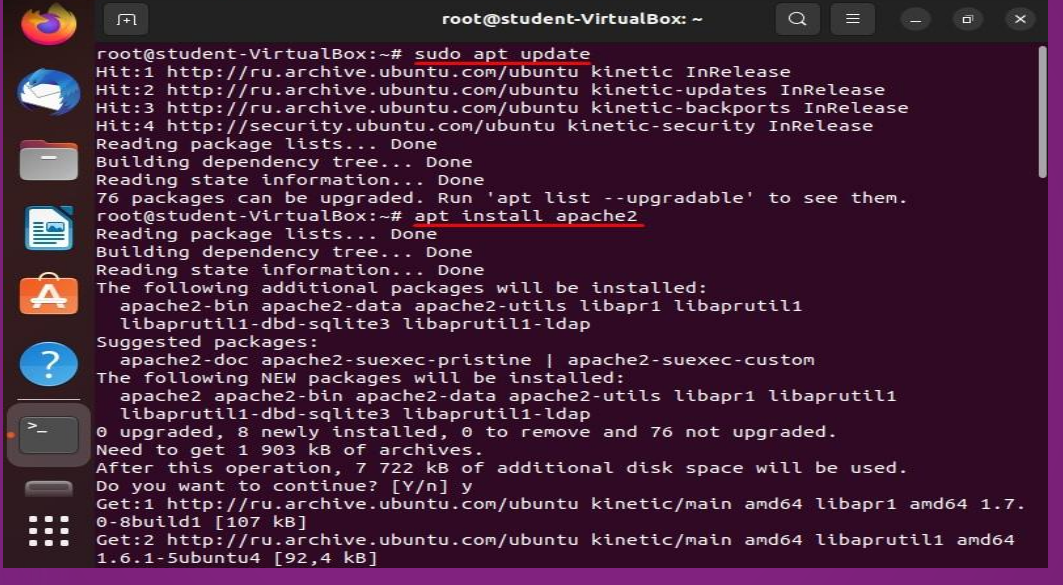

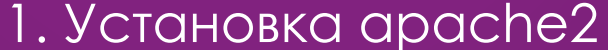

## Установка Apache2

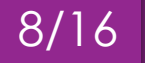

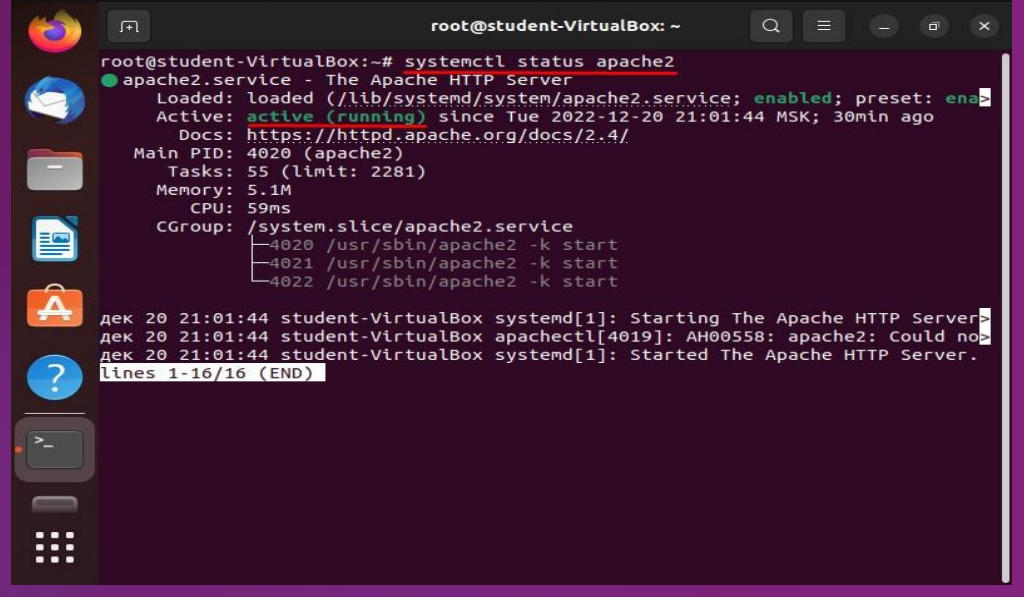

2. Проверка работы служб 3. Веб-страница Apache2

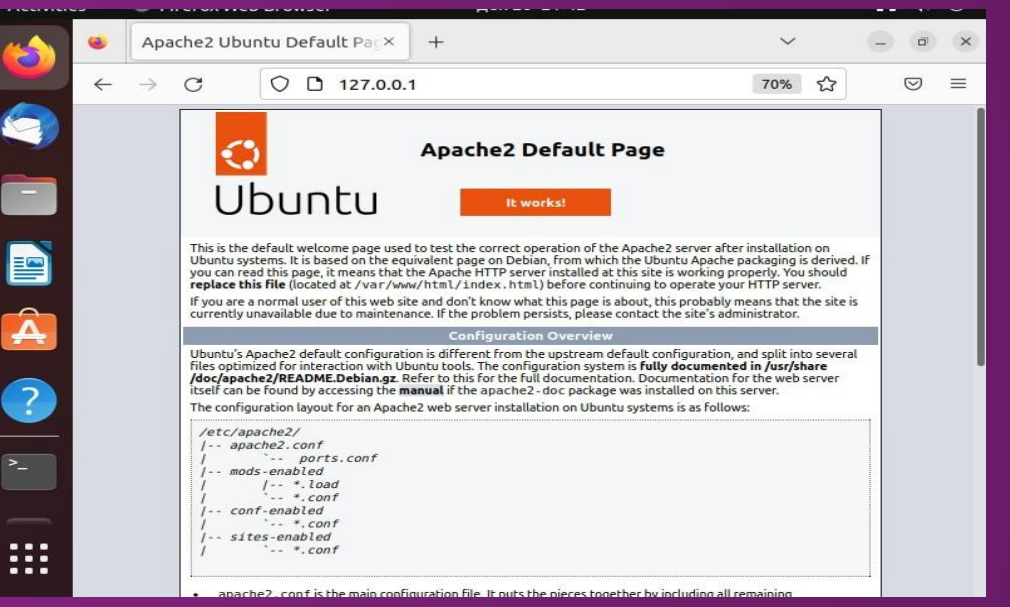

9/16

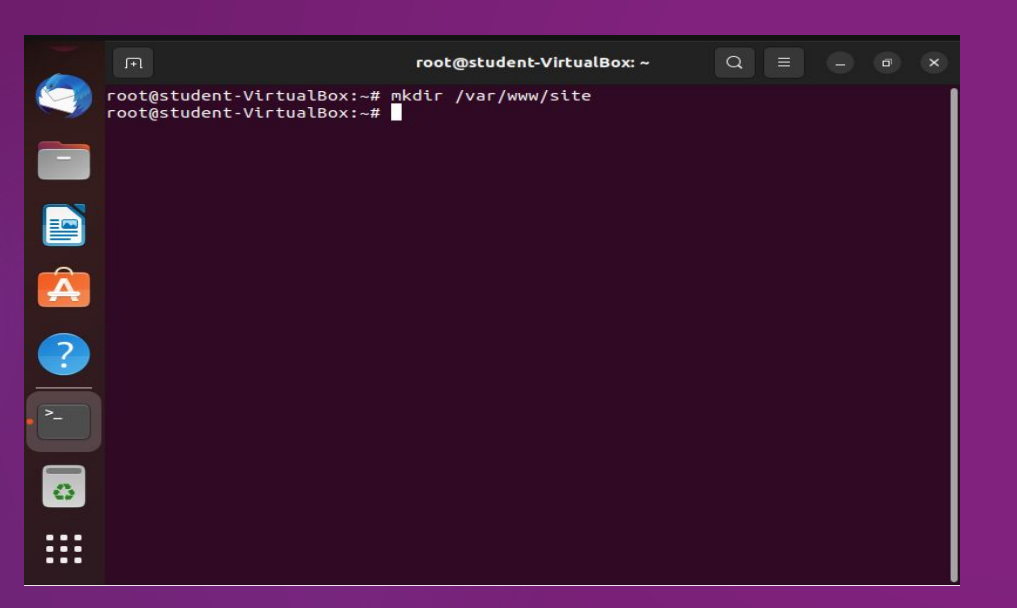

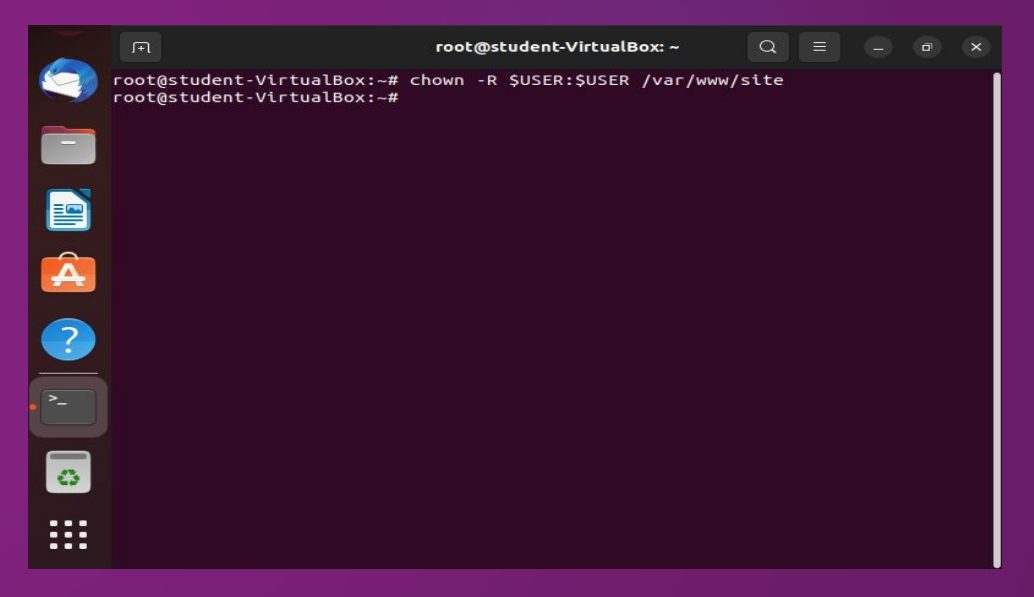

#### 4. Создание директории 5. Назначение владения директорий

10/16

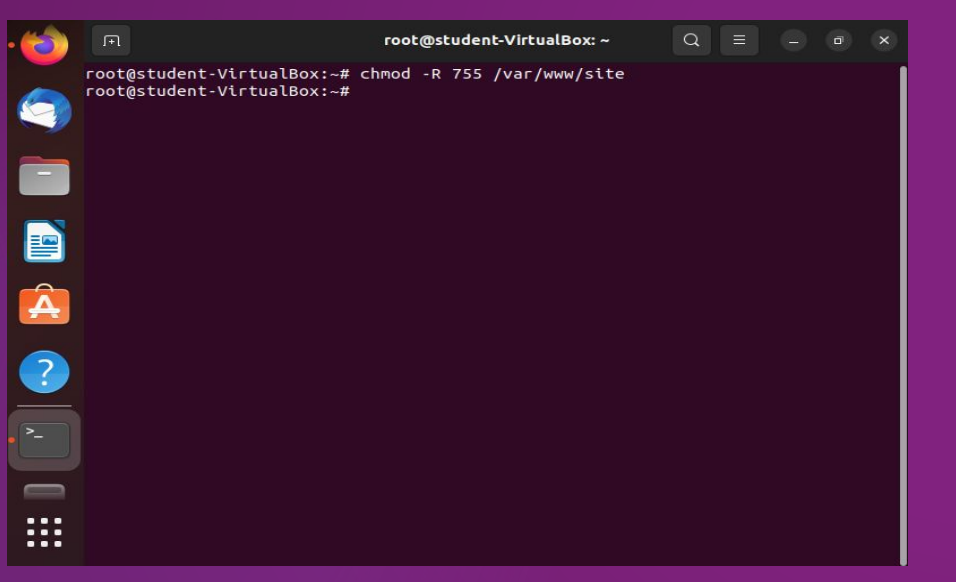

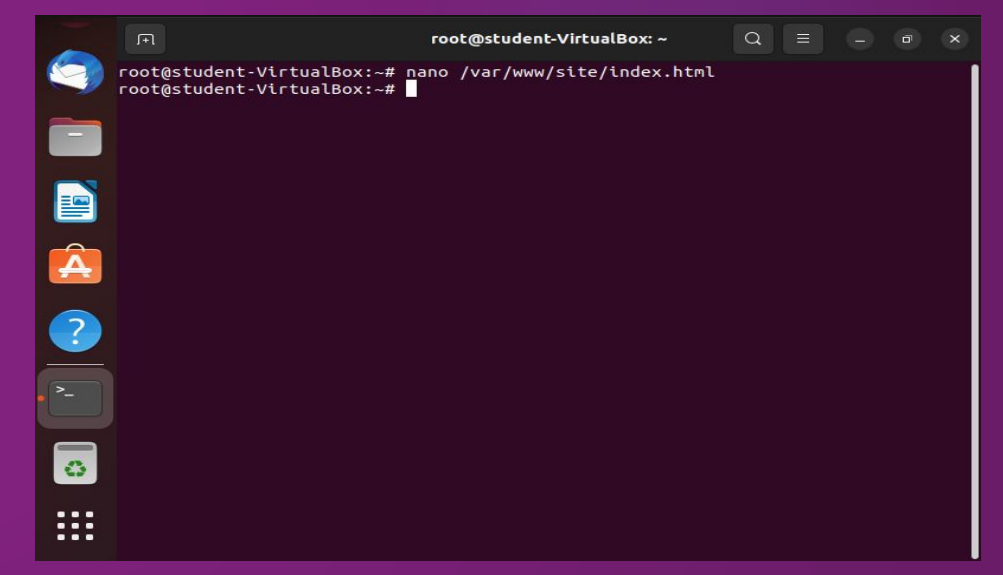

#### 6. Корректность разрешений 7. Настройка текстового редактора

11/16

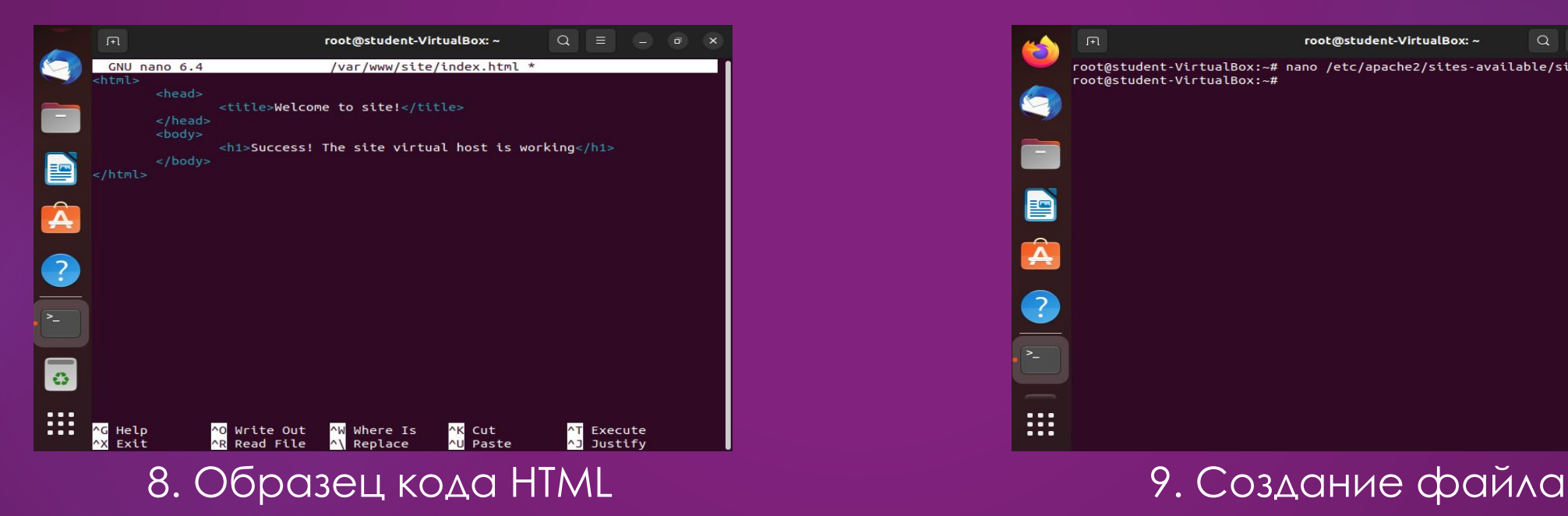

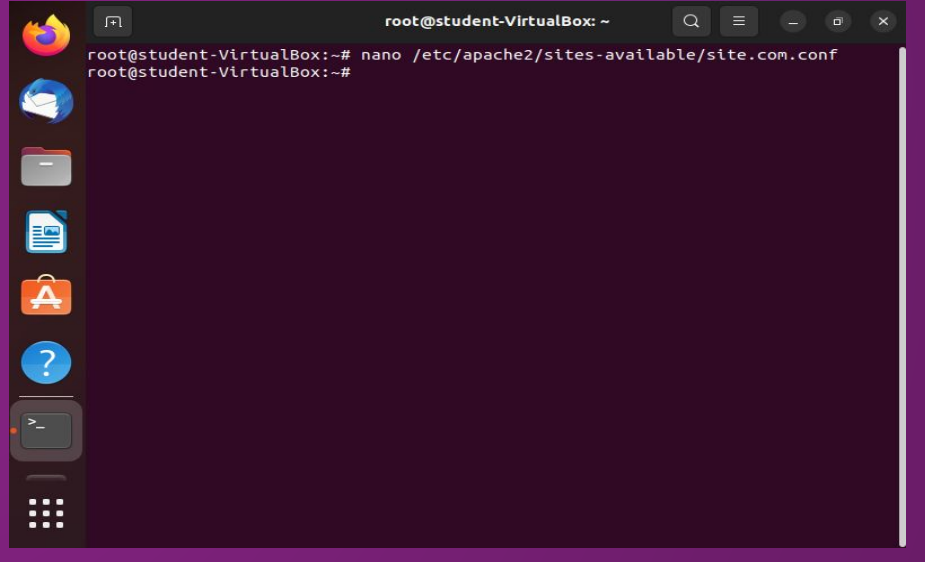

12/16

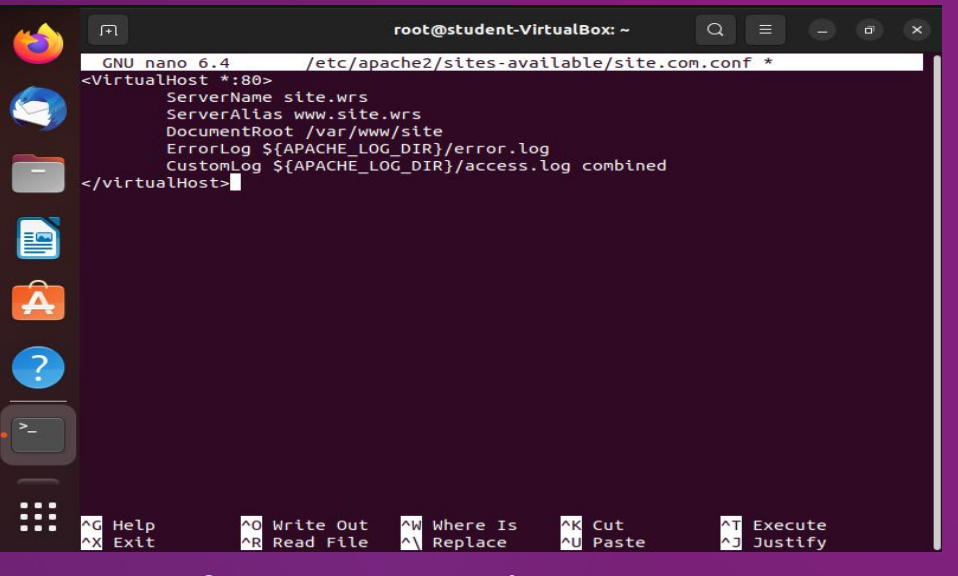

10. Блок конфигурации 11. Активация файла

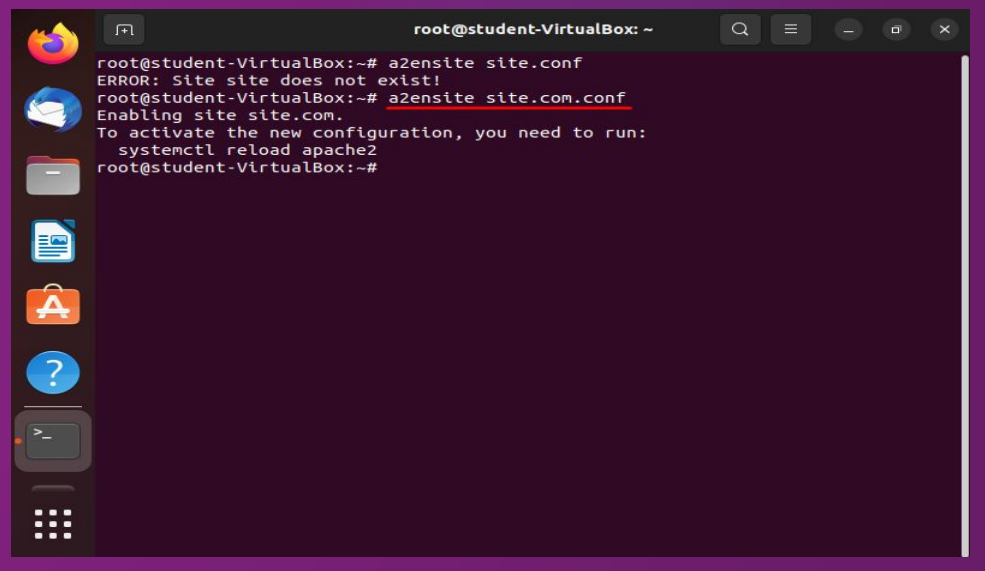

13/16

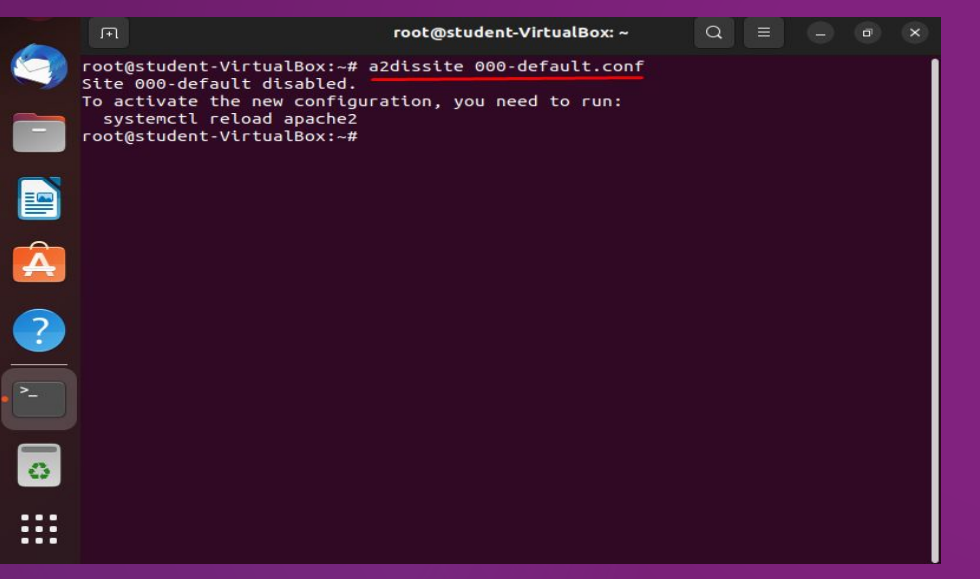

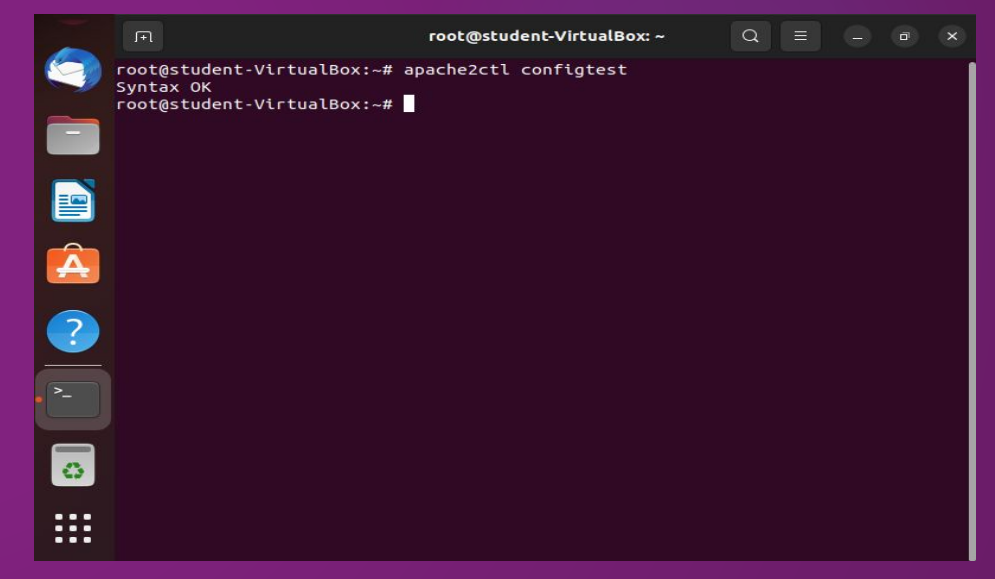

#### 12. Отключение сайта 13. Проверка конфигурации

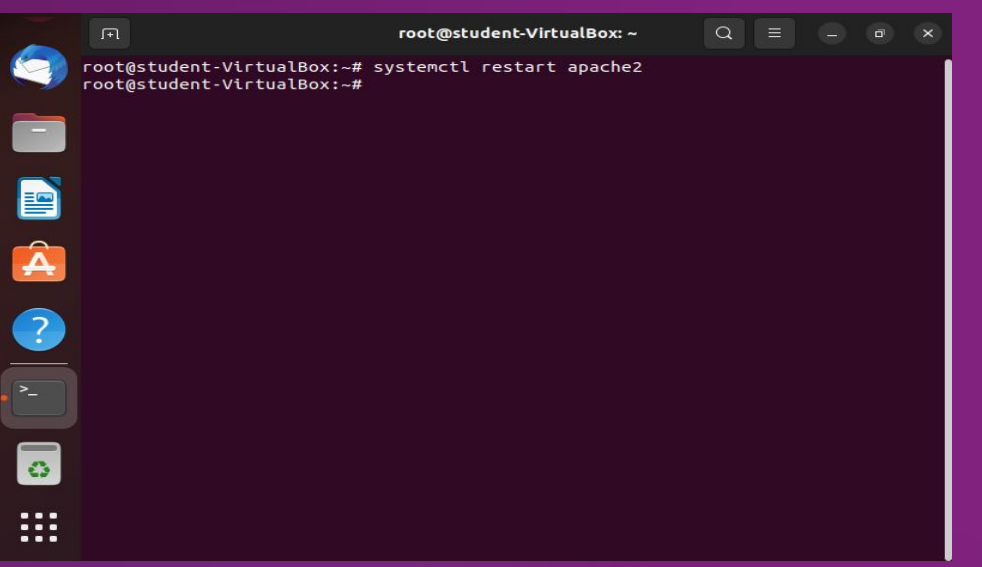

#### 14. Перезапуск Apache **14. Parachez 15. Apache2**

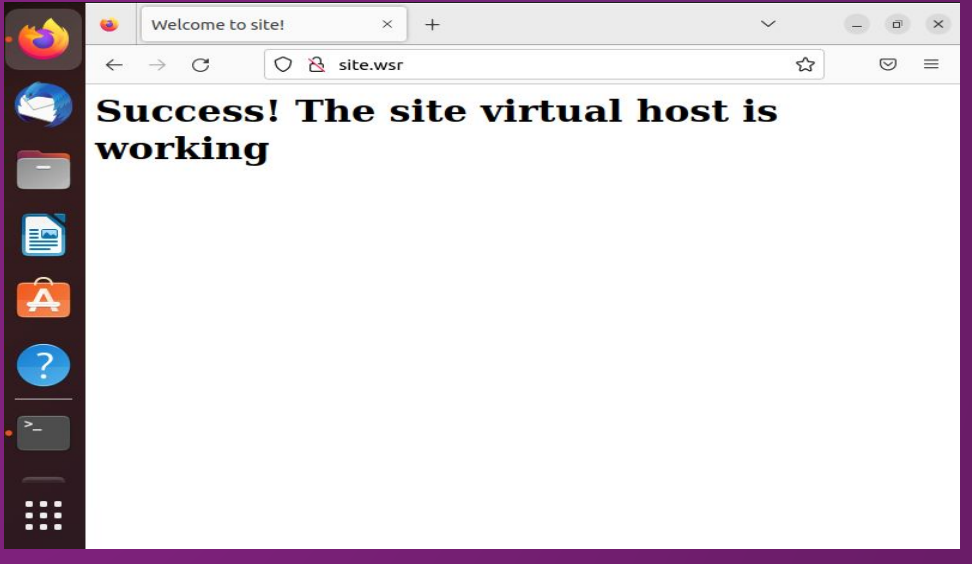

## Заключение

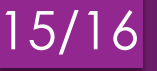

 $\Box$ 

Apache2 на ОС Ubuntu Server является мощным и гибким инструментом для хостинга веб-сайтов и приложений. Он обладает высокой производительностью, надежностью и безопасностью, а также имеет обширную документацию и поддержку сообщества. Более того, он является бесплатным и открытым программным обеспечением, что делает его доступным для широкого круга пользователей. Если вы ищете надежное и  $\mathcal{D}$ мощное решение для хостинга веб-сайтов и приложений, Apache2 на ОС Ubuntu Server - это отличный выбор.

16/16

#### **Спасибо за внимание!**